### Inspiron 3646 3000 Series 用户手册

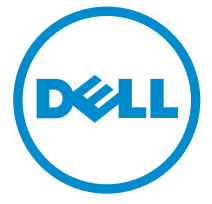

计算机型号: Inspiron 3646 管制型号: D10S 管制类型: D10S001

# 注、小心和警告

注: "注"表示可以帮助您更好地使用计算机的重要信息。 O)

小心: **"**小心**"**表示可能会损坏硬件或导致数据丢失,并说明如何避免此类问题。 ∧

警告: **"**警告**"**表示可能会造成财产损失、人身伤害甚至死亡。 W.

版权所有 **©** 2014 Dell Inc. 保留所有权利。 本产品受美国、国际版权和知识产权法律保护。 Dell™ 和 Dell 徽标是 Dell Inc. 在美国和 / 或其他管辖区域的商标。所有此处提及的其他商标和产品名称 可能是其各自所属公司的商标。

2014 - 05

Rev. A00

目录

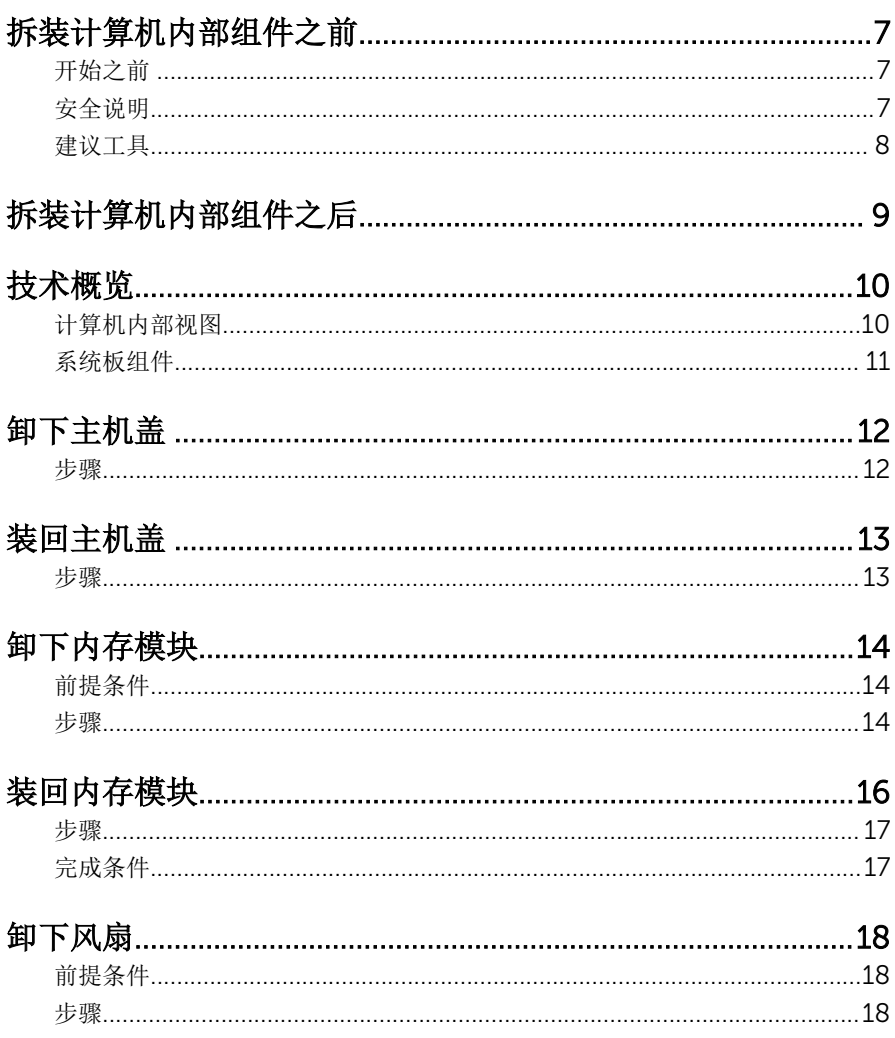

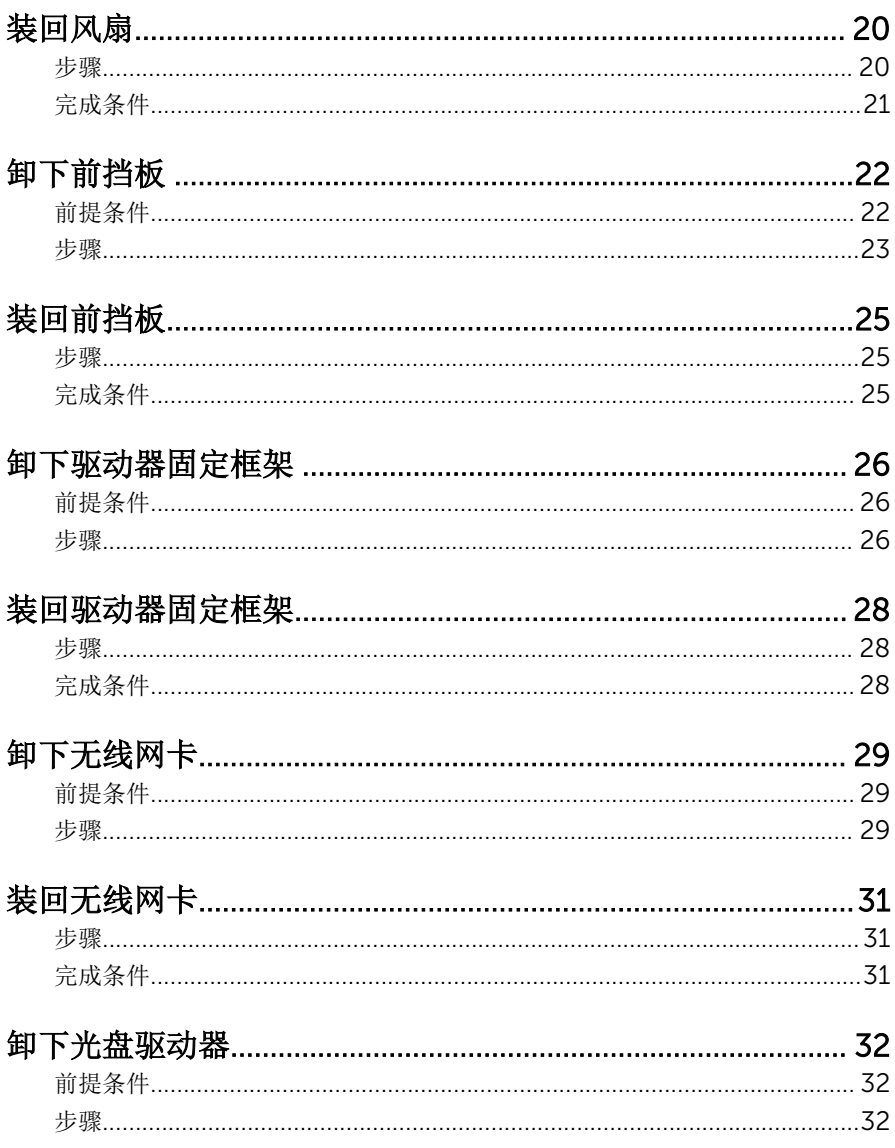

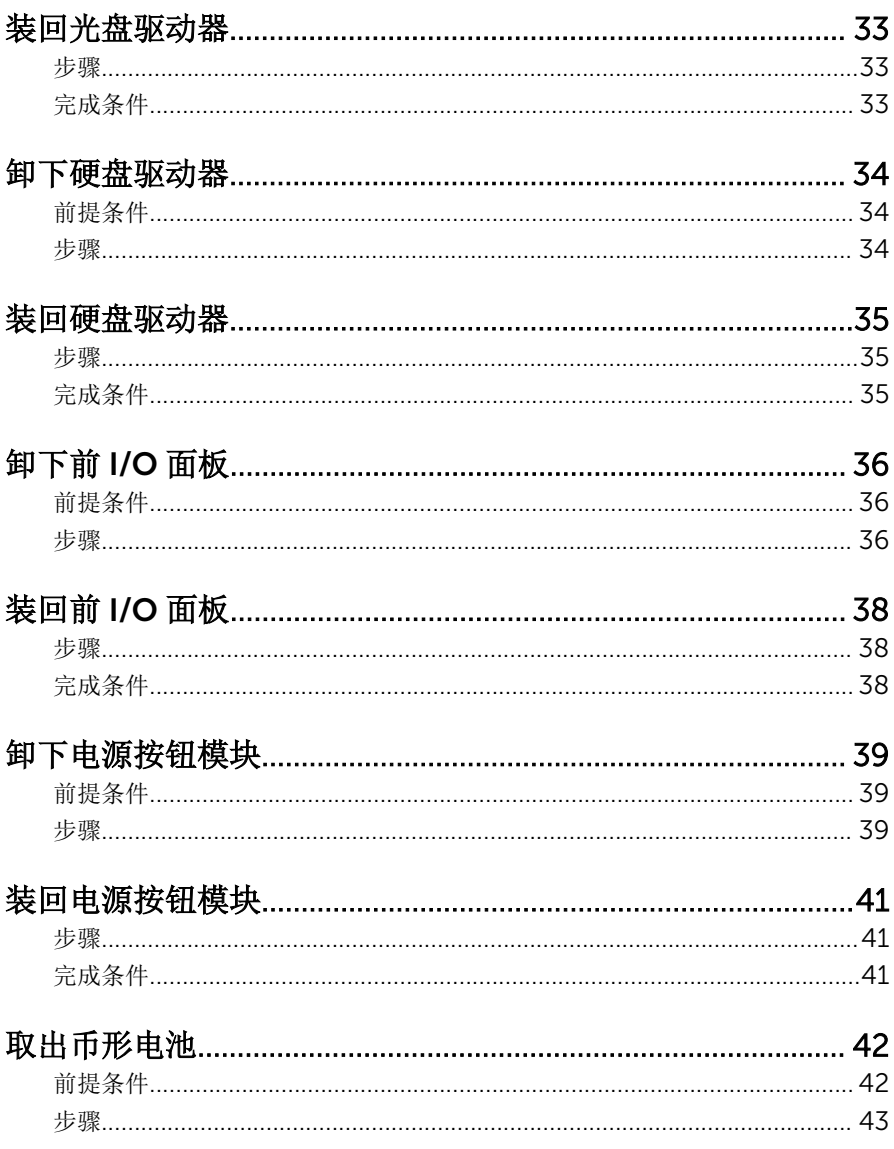

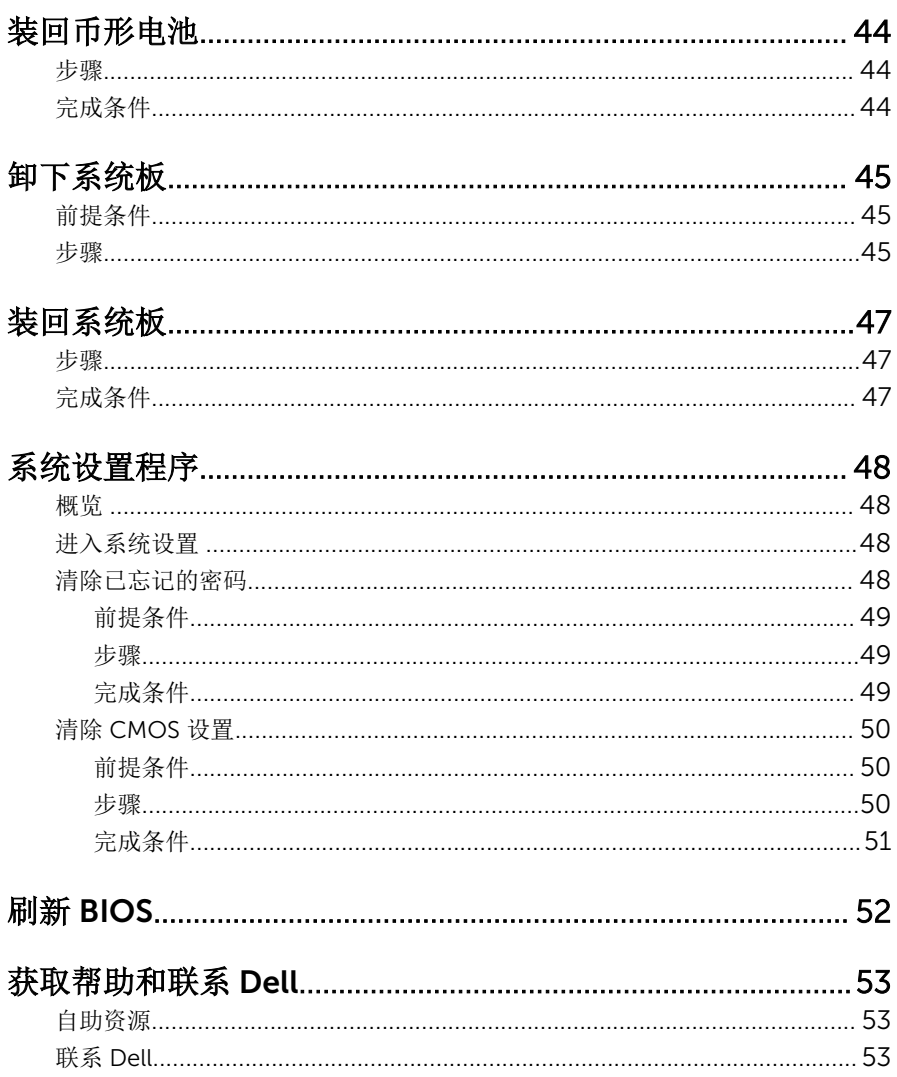

## <span id="page-6-0"></span>拆装计算机内部组件之前

#### 小心: 持拿组件和插卡时, 请持拿其边缘, 切勿触碰插针和接点, 以避免损 坏。

### 开始之前

- 1 保存并关闭所有打开的文件,并退出所有打开的应用程序。
- 2 关闭计算机。
	- Windows 8/8.1:在"开始**"**屏幕中,单击或轻击电源图标 → 关机。
	- Windows 7: 单击或点按**开始 → 关机**。

- 3 断开计算机和所有连接的设备与各自电源插座的连接。
- 4 断开所有电缆(如电话电缆、网络电缆等)与计算机的连接。
- 5 断开所有连接的设备和外围设备(如键盘、鼠标、显示器等)与计算机的连 接。
- 6 从计算机中卸下所有介质卡和光盘(如果适用)。
- 7 为计算机断开所有连接后, 按住电源按钮 5 秒钟, 以导去系统板上的残留电 量。

#### 安全说明

遵循以下安全原则可防止您的计算机受到潜在损坏并确保您的人身安全。

警告: 拆装计算机内部组件之前,请阅读计算机附带的安全信息。有关安全 最佳实践的其他信息,请参阅 dell.com/regulatory\_compliance 上的**"**合 规性主页**"**。

警告: 打开主机盖或面板前切断所有电源。执行完计算机组件拆装工作后, 装回所有护盖、面板和螺钉后再连接电源。

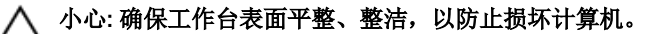

、<br>小心: 持拿组件和插卡时, 请持拿其边缘, 切勿触碰插针和接点, 以避免损 坏。

名注: 如果您使用其它操作系统, 请参阅操作系统的说明文件, 了解关机 说明。

<span id="page-7-0"></span>小心: 只有经过认证的服务技术人员才能卸下主机盖和接触计算机内部的任 何组件。请参阅安全说明,获取安全预防措施的完整相关信息,以拆装计算 机内部组件、防止静电放电。

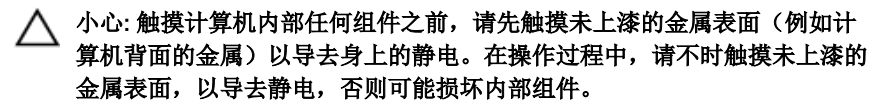

小心: 断开电缆连接时,请握住其插头或拉环,请勿直接握住电缆。某些电 缆接头配有锁梢或蝶形螺钉,必须将其松开后才可断开电缆连接。断开电缆 连接时,请均匀用力,避免弯折任何接头插针。连接电缆时,确保端口和接 头方向正确并对齐。

小心: 要断开网络电缆的连接,请先从计算机上拔下网络电缆,再将其从网 络设备上拔下。

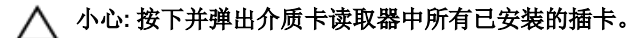

#### 建议工具

执行本说明文件中的步骤可能要求使用以下工具:

- 梅花槽螺丝刀
- 塑料划片

# <span id="page-8-0"></span>拆装计算机内部组件之后

#### 小心: 计算机内部遗留或松动的螺钉可能会严重损坏计算机。

- 拧上所有螺钉,并确保没有在计算机内部遗留任何螺钉。
- 2 连接所有外部设备、外围设备和您在拆装计算机之前卸下的电缆。
- 装回所有介质卡、光盘和您在拆装计算机之前卸下的任何其他部件。
- 将计算机和所有已连接设备连接至电源插座。
- 打开计算机电源。

# <span id="page-9-0"></span>技术概览

#### △ 警告: 拆装计算机内部组件之前, 请阅读计算机附带的安全信息, 并按照<u>拆</u> [装计算机内部组件之前](#page-6-0)中的步骤进行操作。拆装计算机内部组件之后,请按 [照拆装计算机内部组件之后](#page-8-0)中的说明进行操作。有关更多最佳安全操作信 息,请参阅 dell.com/regulatory\_compliance 上的 Regulatory Compliance(管制标准)主页。

### 计算机内部视图

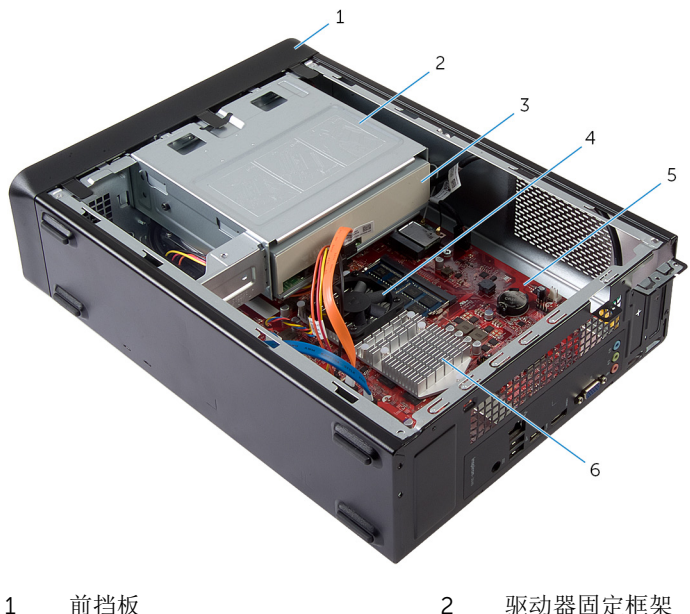

- 
- 3 光盘驱动器 1 3 4 风扇
- 
- 
- 
- 5 系统板 6 散热器部件

<span id="page-10-0"></span>系统板组件

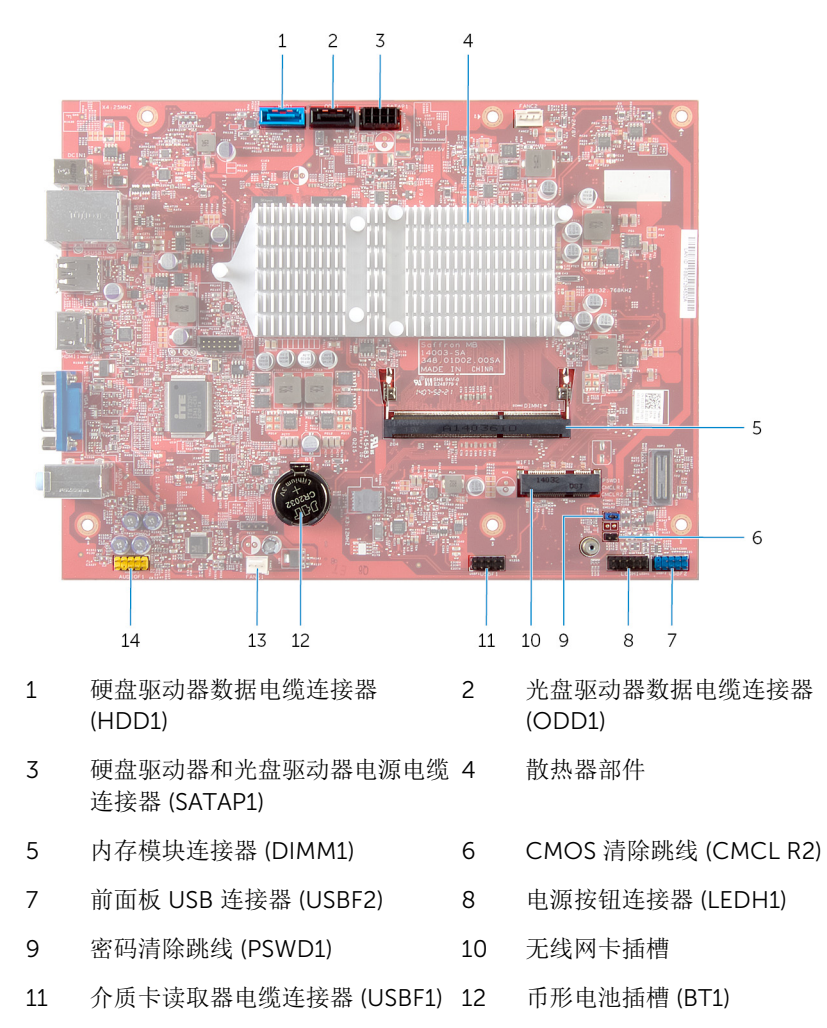

- 风扇电缆连接器 (FANC1) 14 前面板音频连接器 (AUDIOF1)
- 

# <span id="page-11-0"></span>卸下主机盖

△ 警告: 拆装计算机内部组件之前, 请阅读计算机附带的安全信息, 并按[照拆](#page-6-0) [装计算机内部组件之前](#page-6-0)中的步骤进行操作。拆装计算机内部组件之后,请按 [照拆装计算机内部组件之后](#page-8-0)中的说明进行操作。有关更多最佳安全操作信 息,请参阅 dell.com/regulatory\_compliance 上的 Regulatory Compliance(管制标准)主页。

#### 步骤

- 1 将计算机侧面朝下放置,使主机盖朝上。
- 2 使用螺丝刀拧下将主机盖固定至机箱的螺钉。
- 3 将主机盖朝计算机背面滑动,以将其释放。
- 4 将主机盖提离计算机,并将其放在一旁安全的地方。

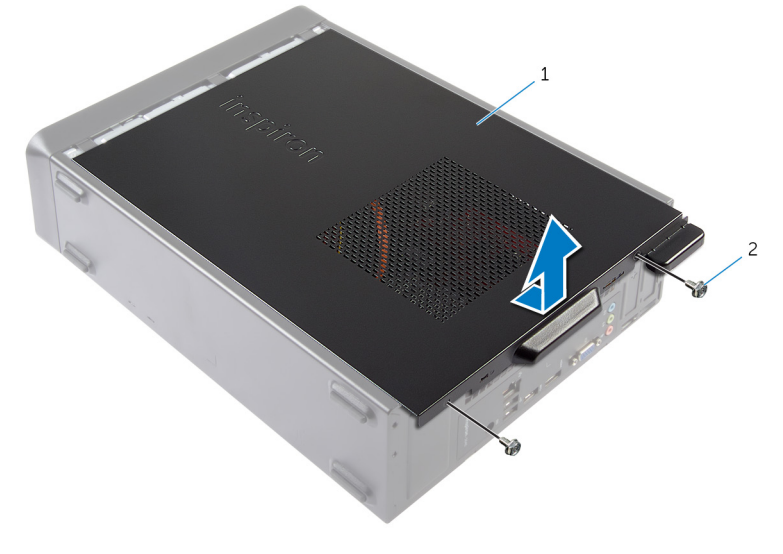

1 主机盖 2 螺钉(2 个)

# <span id="page-12-0"></span>装回主机盖

△ 警告: 拆装计算机内部组件之前, 请阅读计算机附带的安全信息, 并按[照拆](#page-6-0) [装计算机内部组件之前](#page-6-0)中的步骤进行操作。拆装计算机内部组件之后,请按 [照拆装计算机内部组件之后](#page-8-0)中的说明进行操作。有关更多最佳安全操作信 息,请参阅 dell.com/regulatory\_compliance 上的 Regulatory Compliance(管制标准)主页。

### 步骤

- 1 连接所有电缆,并折叠过长电缆。
- 2 确保未将工具或多余的部件遗留在计算机内部。
- 3 将主机盖底部的卡舌与位于机箱边缘的插槽对齐。
- 4 向下按压主机盖并将其朝计算机正面滑动。
- 5 装回将主机盖固定至机箱的螺钉。
- 6 将计算机竖直放置。

# <span id="page-13-0"></span>卸下内存模块

#### △ 警告: 拆装计算机内部组件之前, 请阅读计算机附带的安全信息, 并按[照拆](#page-6-0) [装计算机内部组件之前](#page-6-0)中的步骤进行操作。拆装计算机内部组件之后,请按 [照拆装计算机内部组件之后](#page-8-0)中的说明进行操作。有关更多最佳安全操作信 息,请参阅 dell.com/regulatory\_compliance 上的 Regulatory Compliance(管制标准)主页。

### 前提条件

卸[下主机盖](#page-11-0)。

#### 步骤

- 1 找到系统板上的内存模块插槽 (DIMM)。 有关内存模块插槽位置的更多信息,请参阅"[系统板组件](#page-10-0)"。
- 2 请用指尖拨开内存模块连接器两端的固定夹,直至内存模块弹起。

从内存模块插槽中卸下内存模块。

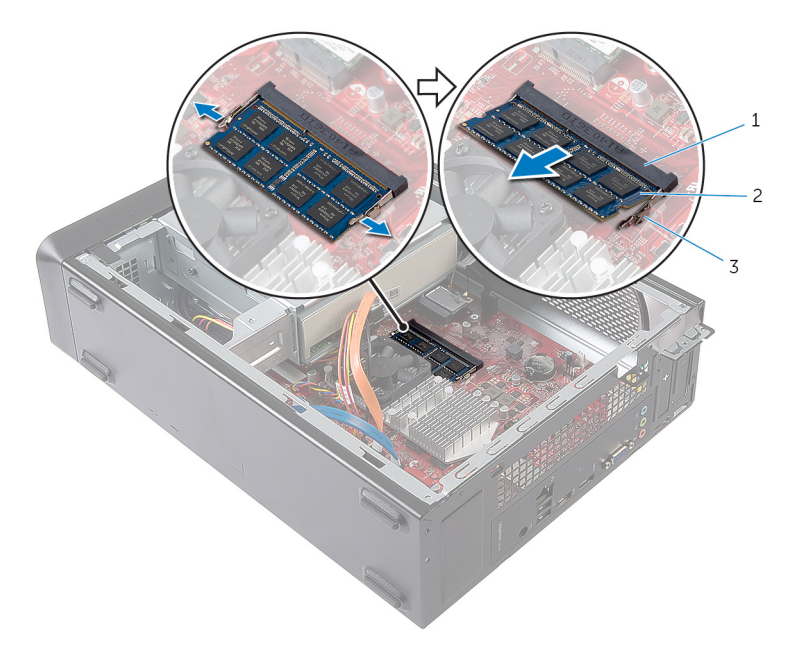

内存模块插槽 2 内存模块

固定夹(2 个)

# <span id="page-15-0"></span>装回内存模块

警告: 拆装计算机内部组件之前,请阅读计算机附带的安全信息,并按[照拆](#page-6-0) [装计算机内部组件之前](#page-6-0)中的步骤进行操作。拆装计算机内部组件之后,请按 [照拆装计算机内部组件之后](#page-8-0)中的说明进行操作。有关更多最佳安全操作信 息,请参阅 dell.com/regulatory\_compliance 上的 Regulatory Compliance(管制标准)主页。

#### <span id="page-16-0"></span>步骤

- 1 将内存模块上的槽口与内存模块插槽上的卡舌对齐。
- 2 将内存模块插入内存模块插槽中,然后向下按压内存模块,直至其卡入到 位。

4 注: 如果未听到咔嗒声, 请卸下内存模块并重新安装。

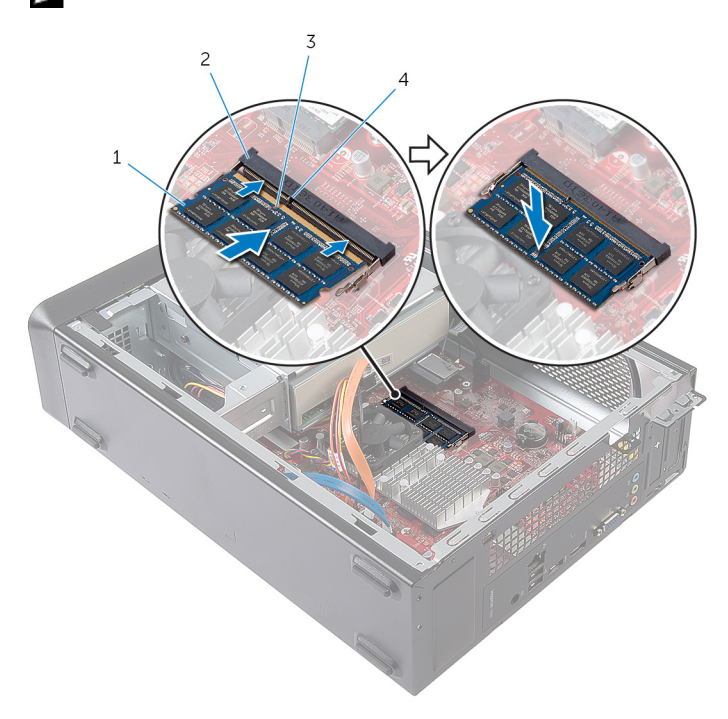

- 
- 3 槽口 4 卡舌

完成条件

装[回主机盖](#page-12-0)。

- 1 内存模块 2 内存模块插槽
	-

## <span id="page-17-0"></span>卸下风扇

#### <u>个</u> 警告: 拆装计算机内部组件之前, 请阅读计算机附带的安全信息, 并按[照拆](#page-6-0) [装计算机内部组件之前](#page-6-0)中的步骤进行操作。拆装计算机内部组件之后,请按 [照拆装计算机内部组件之后](#page-8-0)中的说明进行操作。有关更多最佳安全操作信 息,请参阅 dell.com/regulatory\_compliance 上的 Regulatory Compliance(管制标准)主页。

### 前提条件

卸[下主机盖](#page-11-0)。

#### 步骤

- 1 将风扇电缆从系统板连接器上断开 (FANC1)。 有关风扇电缆连接器位置的更多信息,请参阅"[系统板组件](#page-10-0)"。
- 2 注意散热器部件上的风扇位置。
- 3 断开电源和数据电缆与光盘驱动器连接器的连接。

拧下将风扇固定到系统板散热器部件的螺钉。

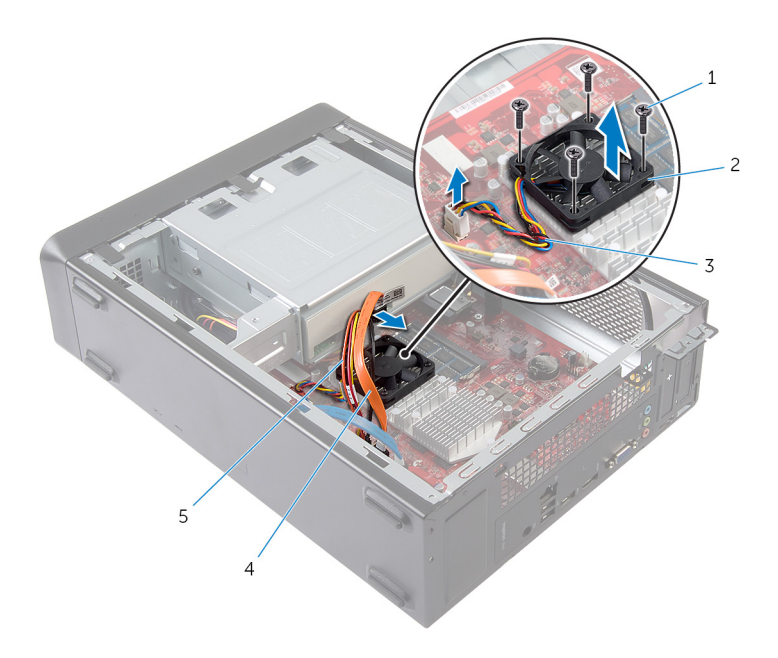

- 螺钉(4 颗) 2 风扇
- 
- 光盘驱动器电源电缆
- 
- 风扇电缆 4 光盘驱动器数据电缆

### <span id="page-19-0"></span>装回风扇

#### △ 警告: 拆装计算机内部组件之前, 请阅读计算机附带的安全信息, 并按[照拆](#page-6-0) [装计算机内部组件之前](#page-6-0)中的步骤进行操作。拆装计算机内部组件之后,请按 [照拆装计算机内部组件之后](#page-8-0)中的说明进行操作。有关更多最佳安全操作信 息,请参阅 dell.com/regulatory\_compliance 上的 Regulatory Compliance(管制标准)主页。

#### 步骤

#### 小心: 风扇和散热器部件未正确对齐,可能会损坏系统板和处理器。

- 1 将风扇放置在散热器部件上,如图所示。
- 2 将风扇上的螺孔与散热器部件上插槽对齐。

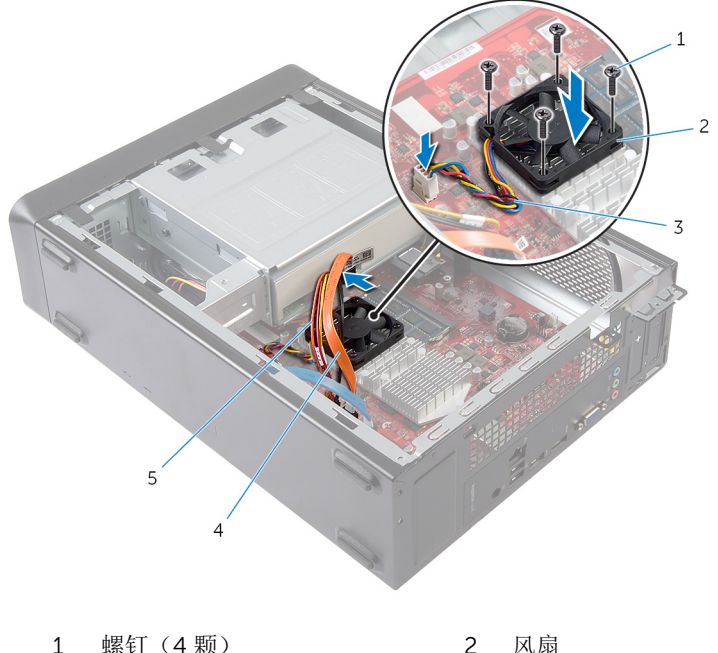

- 
- 
- 5 光盘驱动器电源电缆
- 
- 3 风扇电缆 4 光盘驱动器数据电缆
- <span id="page-20-0"></span>3 拧上将风扇固定至系统板散热器部件上的螺钉。
- 4 将电源和数据电缆连接至光盘驱动器的连接器上。
- 5 将风扇电缆连接至系统板连接器 (FANC1)。 有关风扇连接器位置的更多信息,请参阅"[系统板组件](#page-10-0)"。

完成条件

装[回主机盖](#page-12-0)。

# <span id="page-21-0"></span>卸下前挡板

#### 警告: 拆装计算机内部组件之前,请阅读计算机附带的安全信息,并按照<u>拆</u> <u>[装计算机内部组件之前](#page-6-0)</u>中的步骤进行操作。拆装计算机内部组件之后,请按 [照拆装计算机内部组件之后](#page-8-0)中的说明进行操作。有关更多最佳安全操作信 息,请参阅 dell.com/regulatory\_compliance 上的 Regulatory Compliance(管制标准)主页。

### 前提条件

卸[下主机盖](#page-11-0)。

<span id="page-22-0"></span>步骤

将计算机竖直放置。

从上端开始,按顺序紧握并释放前挡板卡舌,将卡舌从前面板向外移出。

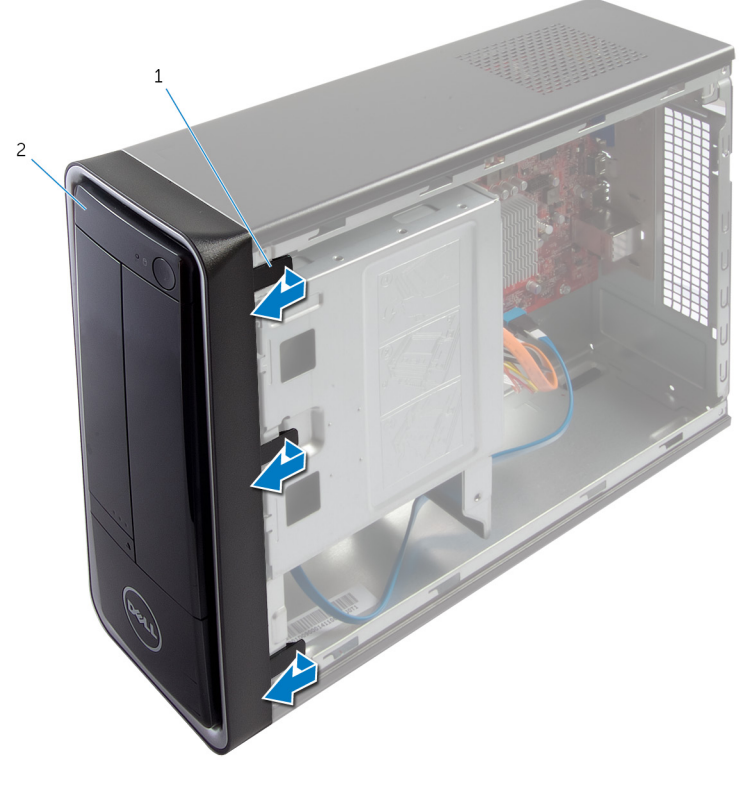

前挡板卡舌(3 个) 2 前挡板

3 旋转前挡板并将其从计算机正面拉出,以将前挡板固定夹从前面板插槽中释 放。

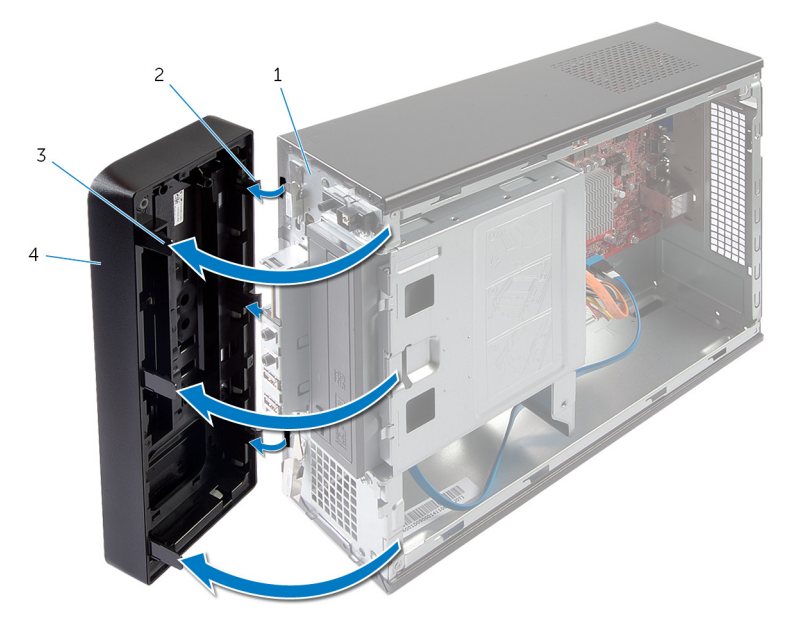

- 
- 3 前挡板卡舌(3 个) 4 前挡板
- 1 前面板 2 前档板固定夹(3个)
	-

# <span id="page-24-0"></span>装回前挡板

#### △ 警告: 拆装计算机内部组件之前, 请阅读计算机附带的安全信息, 并按[照拆](#page-6-0) [装计算机内部组件之前](#page-6-0)中的步骤进行操作。拆装计算机内部组件之后,请按 [照拆装计算机内部组件之后](#page-8-0)中的说明进行操作。有关更多最佳安全操作信 息,请参阅 dell.com/regulatory\_compliance 上的 Regulatory Compliance(管制标准)主页。

### 步骤

- 1 将前挡板固定夹与前面板插槽对齐,然后将固定夹插入插槽。
- 2 朝计算机方向旋转前挡板,直至前挡板卡舌卡入到位。

### 完成条件

装回[主机盖。](#page-12-0)

## <span id="page-25-0"></span>卸下驱动器固定框架

#### 个 警告: 拆装计算机内部组件之前, 请阅读计算机附带的安全信息, 并按照<u>拆</u> [装计算机内部组件之前](#page-6-0)中的步骤进行操作。拆装计算机内部组件之后,请按 [照拆装计算机内部组件之后](#page-8-0)中的说明进行操作。有关更多最佳安全操作信 息,请参阅 dell.com/regulatory\_compliance 上的 Regulatory Compliance(管制标准)主页。

### 前提条件

- 1 卸[下主机盖](#page-11-0)。
- 2 卸[下前挡板](#page-21-0)。
- 3 将计算机侧面朝下放置,以使用驱动器固定框架。

步骤

1 拧下将驱动器固定框架固定至机箱的螺钉。

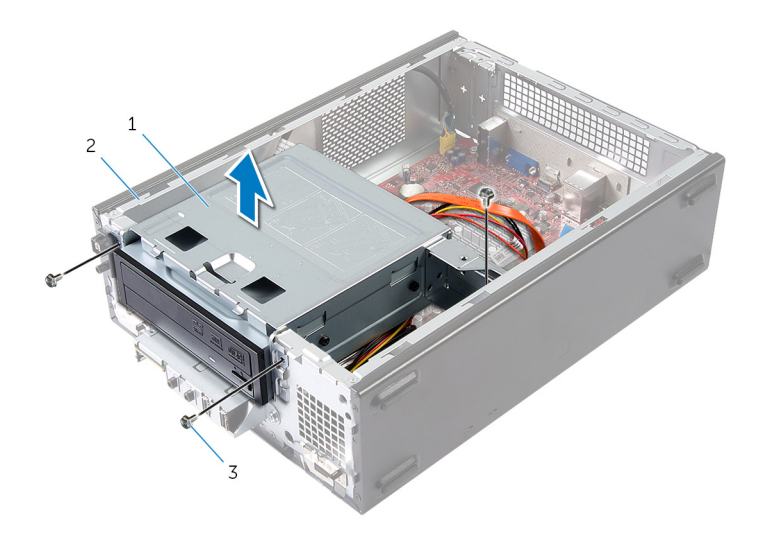

- 1 驱动器固定框架 2 机箱
- 3 螺钉(3 颗)
- 2 提起驱动器固定框架,将其从机箱中释放。
- 断开电源和数据电缆与光盘驱动器连接器的连接。
- 断开电源和数据电缆与硬盘驱动器连接器的连接。

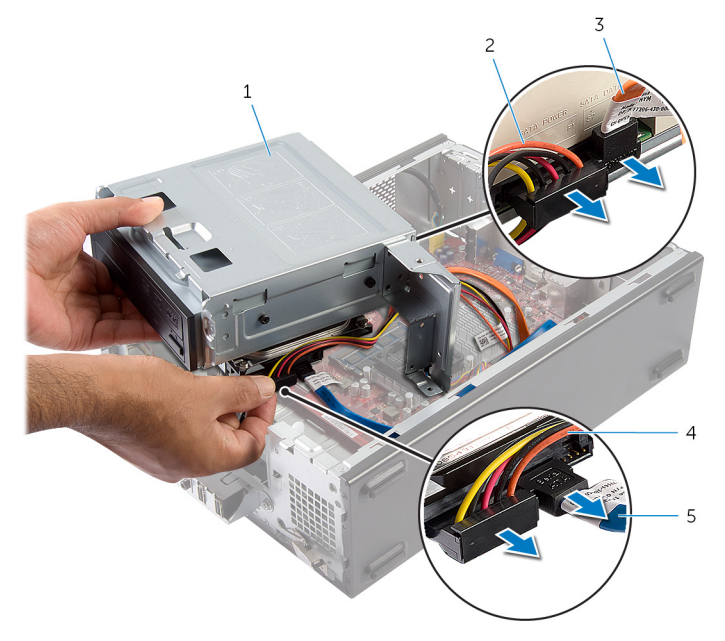

- 
- 
- 硬盘驱动器数据电缆
- 从机箱中提出驱动器固定框架。
- 卸下[光盘驱动器](#page-31-0)。
- 7 卸下[硬盘驱动器](#page-33-0)。
- 驱动器固定框架 2 光盘驱动器电源电缆
- 光盘驱动器数据电缆 4 硬盘驱动器电源电缆

# <span id="page-27-0"></span>装回驱动器固定框架

△ 警告: 拆装计算机内部组件之前, 请阅读计算机附带的安全信息, 并按[照拆](#page-6-0) [装计算机内部组件之前](#page-6-0)中的步骤进行操作。拆装计算机内部组件之后,请按 [照拆装计算机内部组件之后](#page-8-0)中的说明进行操作。有关更多最佳安全操作信 息,请参阅 dell.com/regulatory\_compliance 上的 Regulatory Compliance(管制标准)主页。

#### 步骤

- 1 装回[光盘驱动器。](#page-32-0)
- 2 装回[硬盘驱动器。](#page-34-0)
- 3 将电源和数据电缆连接至光盘驱动器的连接器上。
- 4 将电源和数据电缆连接至硬盘驱动器的连接器上。
- 5 轻轻地将驱动器固定框架滑入机箱。
- 6 拧上将驱动器固定框架固定至机箱的螺钉。

### 完成条件

- 1 装回[前挡板。](#page-24-0)
- 2 装回[主机盖。](#page-12-0)

# <span id="page-28-0"></span>卸下无线网卡

#### △ 警告: 拆装计算机内部组件之前, 请阅读计算机附带的安全信息, 并按[照拆](#page-6-0) [装计算机内部组件之前](#page-6-0)中的步骤进行操作。拆装计算机内部组件之后,请按 [照拆装计算机内部组件之后](#page-8-0)中的说明进行操作。有关更多最佳安全操作信 息,请参阅 dell.com/regulatory\_compliance 上的 Regulatory Compliance(管制标准)主页。

### 前提条件

- 1 卸[下主机盖](#page-11-0)。
- 2 卸[下前挡板](#page-21-0)。
- 3 请按照"卸下[驱动器固定框架](#page-25-0)"中的步骤 1 至步骤 5 的程序进行操作。

### 步骤

- 1 找到无线小型插卡。 有关无线小型插卡插槽位置的更多信息,请参阅"[系统板组件](#page-10-0)"。
- 2 断开天线电缆与无线小型插卡的连接。

卸下将无线小型插卡固定至系统板的螺钉。

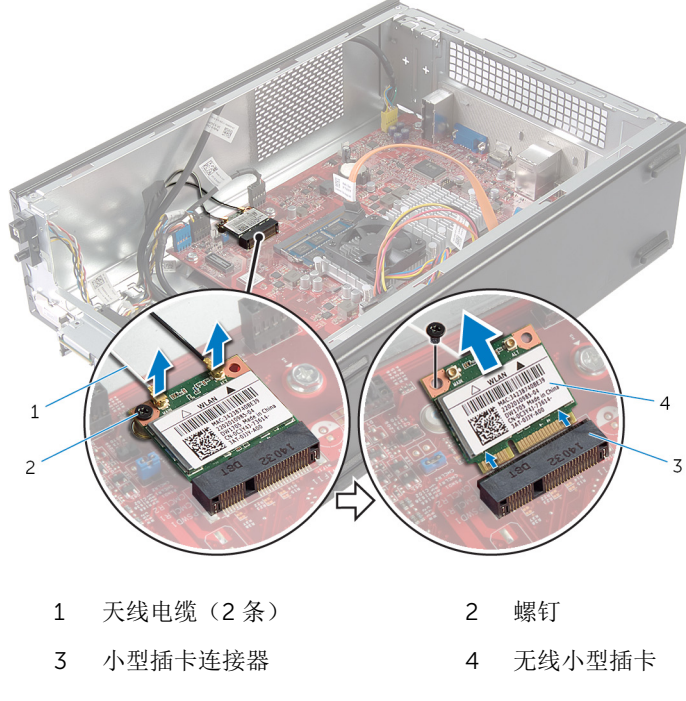

滑动无线小型插卡,并将其从小型插卡连接器中卸下。

## <span id="page-30-0"></span>装回无线网卡

∧ 警告: 拆装计算机内部组件之前, 请阅读计算机附带的安全信息, 并按[照拆](#page-6-0) [装计算机内部组件之前](#page-6-0)中的步骤进行操作。拆装计算机内部组件之后,请按 [照拆装计算机内部组件之后](#page-8-0)中的说明进行操作。有关更多最佳安全操作信 息,请参阅 dell.com/regulatory\_compliance 上的 Regulatory Compliance(管制标准)主页。

#### 步骤

#### 小心: 为避免损坏无线小型插卡,请勿在其下放置任何电缆。

- 1 找到无线小型插卡插槽。 有关无线小型插卡插槽位置的更多信息,请参阅"[系统板组件](#page-10-0)"。
- 2 将无线小型插卡上的槽口与小型插卡连接器上的卡舌对齐。
- 3 将无线小型插卡以一定角度滑入系统板连接器。
- 4 向下按无线小型插卡的另一端,并装回将无线小型插卡固定至系统板的螺 钉。
- 5 将天线电缆连接至无线小型插卡。 下表提供了您的计算机支持的无线小型卡的天线电缆颜色方案。

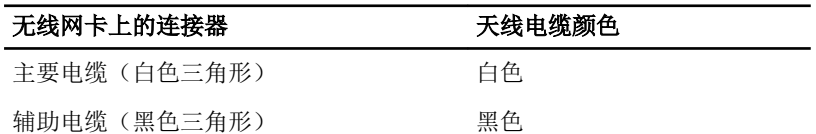

#### 完成条件

- 1 请按照"装回[驱动器固定框架](#page-27-0)"中的步骤 3 至步骤 6 的程序进行操作。
- 2 装[回前挡板](#page-24-0)。
- 3 装[回主机盖](#page-12-0)。

## <span id="page-31-0"></span>卸下光盘驱动器

#### 警告: 拆装计算机内部组件之前, 请阅读计算机附带的安全信息, 并按[照拆](#page-6-0) ∧ [装计算机内部组件之前](#page-6-0)中的步骤进行操作。拆装计算机内部组件之后,请按 [照拆装计算机内部组件之后](#page-8-0)中的说明进行操作。有关更多最佳安全操作信 息,请参阅 dell.com/regulatory\_compliance 上的 Regulatory Compliance(管制标准)主页。

### 前提条件

- 1 卸[下主机盖](#page-11-0)。
- 2 卸[下前挡板](#page-21-0)。
- 3 请按照"卸下[驱动器固定框架](#page-25-0)"中的步骤 1 至步骤 5 的程序进行操作。

#### 步骤

- 1 拧下将光盘驱动器固定到驱动器固定框架的螺钉。
- 2 将光盘驱动器从驱动器固定框架中滑出。

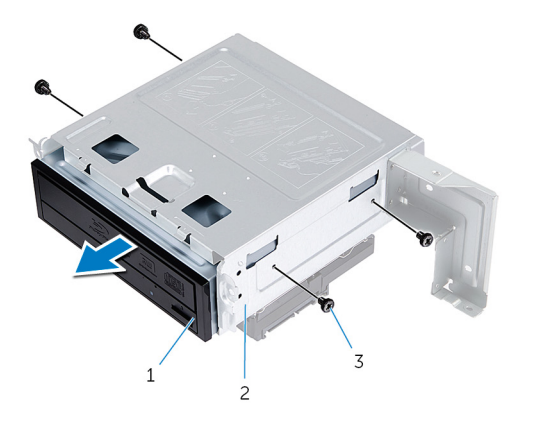

- 1 光盘驱动器 2 驱动器固定框架
- 3 螺钉(4 颗)

# <span id="page-32-0"></span>装回光盘驱动器

△ 警告: 拆装计算机内部组件之前, 请阅读计算机附带的安全信息, 并按[照拆](#page-6-0) [装计算机内部组件之前](#page-6-0)中的步骤进行操作。拆装计算机内部组件之后,请按 [照拆装计算机内部组件之后](#page-8-0)中的说明进行操作。有关更多最佳安全操作信 息,请参阅 dell.com/regulatory\_compliance 上的 Regulatory Compliance(管制标准)主页。

#### 步骤

- 1 将光盘驱动器滑入驱动器固定框架。
- 2 将光盘驱动器上的螺孔与驱动器固定框架上的螺孔对齐。
- 3 装回将光盘驱动器固定到驱动器固定框架的螺钉。

### 完成条件

- 1 请按照"装回[驱动器固定框架](#page-27-0)"中的步骤 3 至步骤 6 的程序进行操作。
- 2 装回[前挡板。](#page-24-0)
- 3 装回[主机盖。](#page-12-0)

### <span id="page-33-0"></span>卸下硬盘驱动器

警告: 拆装计算机内部组件之前,请阅读计算机附带的安全信息,并按[照拆](#page-6-0) ∧ [装计算机内部组件之前](#page-6-0)中的步骤进行操作。拆装计算机内部组件之后,请按 [照拆装计算机内部组件之后](#page-8-0)中的说明进行操作。有关更多最佳安全操作信 息,请参阅 dell.com/regulatory\_compliance 上的 Regulatory Compliance(管制标准)主页。

小心: 硬盘驱动器极易损坏。处理硬盘驱动器时应务必小心。

小心: 为了避免数据丢失, 计算机处于睡眠或打开状态时, 请勿卸下硬盘驱 动器。

#### 前提条件

- 1 卸[下主机盖](#page-11-0)。
- 2 卸[下前挡板](#page-21-0)。
- 3 请按照"卸下[驱动器固定框架](#page-25-0)"中的步骤 1 至步骤 5 的程序进行操作。

#### 步骤

- 1 拧下将硬盘驱动器支架固定至硬盘驱动器的螺钉。
- 2 推动并将硬盘驱动器滑出硬盘驱动器支架。

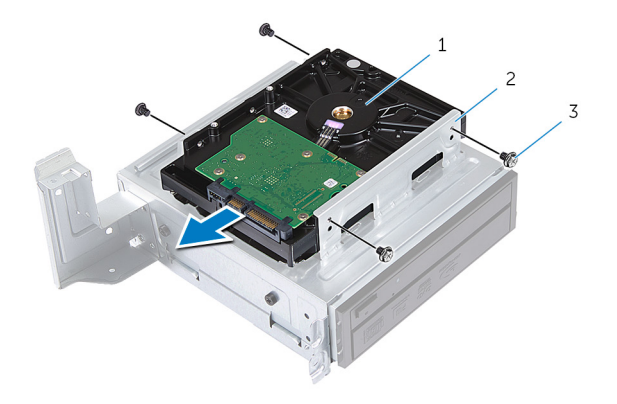

1 硬盘驱动器 2 硬盘驱动器部件

3 螺钉(4 颗)

# <span id="page-34-0"></span>装回硬盘驱动器

#### ∧ 警告: 拆装计算机内部组件之前, 请阅读计算机附带的安全信息, 并按[照拆](#page-6-0) [装计算机内部组件之前](#page-6-0)中的步骤进行操作。拆装计算机内部组件之后,请按 [照拆装计算机内部组件之后](#page-8-0)中的说明进行操作。有关更多最佳安全操作信 息,请参阅 dell.com/regulatory\_compliance 上的 Regulatory Compliance(管制标准)主页。

小心: 硬盘驱动器极易损坏。处理硬盘驱动器时应务必小心。

### 步骤

- 1 将硬盘驱动器的螺孔与硬盘驱动器支架的螺孔对齐。
- 2 拧上将硬盘驱动器支架固定至硬盘驱动器的螺钉。
- 3 将硬盘驱动器部件滑入机箱。
- 4 拧上将硬盘驱动器部件固定至机箱的螺钉。

### 完成条件

- 1 请按照"装回[驱动器固定框架](#page-27-0)"中的步骤 3 至步骤 6 的程序进行操作。
- 2 装[回前挡板](#page-24-0)。
- 3 装[回主机盖](#page-12-0)。

# <span id="page-35-0"></span>卸下前 I/O 面板

#### 警告: 拆装计算机内部组件之前,请阅读计算机附带的安全信息,并按[照拆](#page-6-0) ∧ [装计算机内部组件之前](#page-6-0)中的步骤进行操作。拆装计算机内部组件之后,请按 [照拆装计算机内部组件之后](#page-8-0)中的说明进行操作。有关更多最佳安全操作信 息,请参阅 dell.com/regulatory\_compliance 上的 Regulatory Compliance(管制标准)主页。

### 前提条件

- 1 卸[下主机盖](#page-11-0)。
- 2 卸[下前挡板](#page-21-0)。
- 3 请按照"卸下[驱动器固定框架](#page-25-0)"中的步骤 1 至步骤 5 的程序讲行操作。

#### 步骤

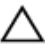

#### 小心: 请小心操作,将前 I/O 面板滑出计算机,以防止损坏连接器和电缆布 线固定夹。

**注**: 在拔下电缆时, 请记下所有电缆的布线, 以便在装回前 I/O 面板后可以 重新正确地对电缆进行布线。

1 断开前 I/O 面板电缆与系统板连接器 (AUDIOF1、USBF1 和 USBF2)的连 接。

有关电缆连接器位置的更多信息,请参阅"[系统板组件](#page-10-0)"。

2 拧下将前 I/O 面板固定到前面板的螺钉。

3 如图所示,将前 I/O 面板滑向一侧, 以从前面板上释放固定夹, 然后将其取 出。

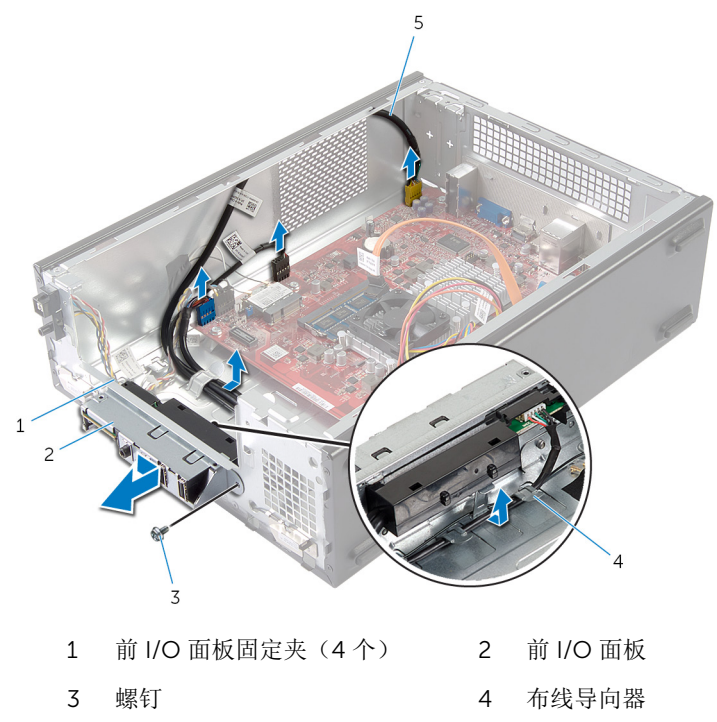

前 I/O 面板电缆(3 条)

# <span id="page-37-0"></span>装回前 I/O 面板

警告: 拆装计算机内部组件之前, 请阅读计算机附带的安全信息, 并按[照拆](#page-6-0) ∧ [装计算机内部组件之前](#page-6-0)中的步骤进行操作。拆装计算机内部组件之后,请按 [照拆装计算机内部组件之后](#page-8-0)中的说明进行操作。有关更多最佳安全操作信 息,请参阅 dell.com/regulatory\_compliance 上的 Regulatory Compliance(管制标准)主页。

#### 步骤

- 1 将前 I/O 面板固定夹插入前面板上的插槽。
- 2 将前 I/O 面板滑向顶部。确保前 I/O 面板上的螺孔与前面板上的螺孔对齐。
- 3 拧上将前 I/O 面板固定到前面板的螺钉。
- 4 将前 I/O 面板电缆穿过机箱上的布线导向器。
- 5 将前 I/O 面板电缆连接至系统板连接器(USBF1、USBF2 和 AUDIOF1)。 有关电缆连接器位置的更多信息,请参阅"[系统板组件](#page-10-0)"。

### 完成条件

- 1 请按照"装回[驱动器固定框架](#page-27-0)"中的步骤 3 至步骤 6 的程序进行操作。
- 2 装回[前挡板。](#page-24-0)
- 3 装回[主机盖。](#page-12-0)

# <span id="page-38-0"></span>卸下电源按钮模块

#### 个 警告: 拆装计算机内部组件之前, 请阅读计算机附带的安全信息, 并按[照拆](#page-6-0) [装计算机内部组件之前](#page-6-0)中的步骤进行操作。拆装计算机内部组件之后,请按 [照拆装计算机内部组件之后](#page-8-0)中的说明进行操作。有关更多最佳安全操作信 息,请参阅 dell.com/regulatory\_compliance 上的 Regulatory Compliance(管制标准)主页。

### 前提条件

- 1 卸[下主机盖](#page-11-0)。
- 2 卸[下前挡板](#page-21-0)。
- 3 请按照"卸下[驱动器固定框架](#page-25-0)"中的步骤 1 至步骤 5 的程序进行操作。

### 步骤

- 1 断开电源按钮模块电缆与系统板连接器 (LEDH1) 的连接。 有关电缆连接器位置的更多信息,请参阅"[系统板组件](#page-10-0)"。
- 2 从机箱上的布线导向器中取出电源按钮模块电缆。
- 3 按下电源按钮模块卡舌,从前面板中释放电源按钮模块。

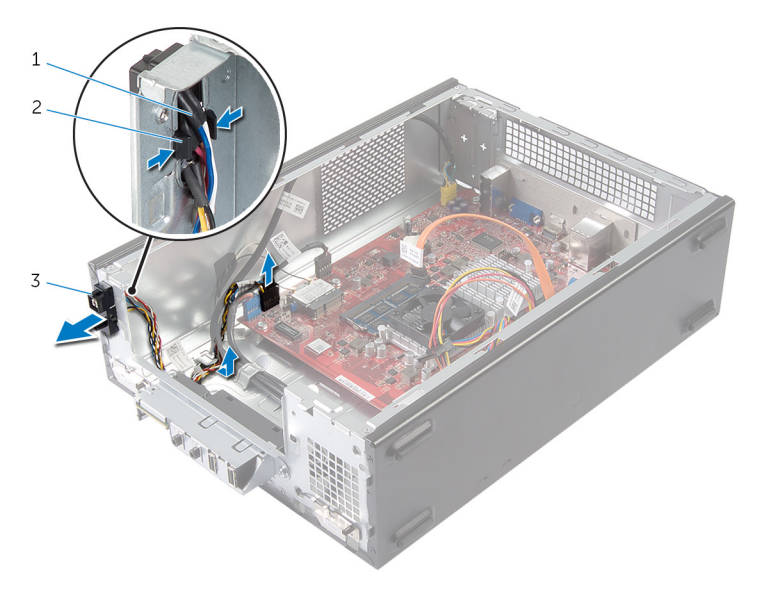

电源按钮电缆 2 卡舌

电源按钮模块

# <span id="page-40-0"></span>装回电源按钮模块

警告: 拆装计算机内部组件之前,请阅读计算机附带的安全信息,并按[照拆](#page-6-0) ∧ [装计算机内部组件之前](#page-6-0)中的步骤进行操作。拆装计算机内部组件之后,请按 [照拆装计算机内部组件之后](#page-8-0)中的说明进行操作。有关更多最佳安全操作信 息,请参阅 dell.com/regulatory\_compliance 上的 Regulatory Compliance(管制标准)主页。

#### 步骤

- 1 将电源按钮模块卡舌与前面板上的插槽对齐,然后将卡舌推入插槽。
- 2 对齐机箱布线导向器上的电源按钮模块电缆。
- 3 将电源按钮模块电缆连接至系统板连接器 (LEDH1)。 有关电缆连接器位置的更多信息,请参阅"[系统板组件](#page-10-0)"。

### 完成条件

- 1 请按照"装回[驱动器固定框架](#page-27-0)"中的步骤 3 至步骤 6 的程序进行操作。
- 2 装回[前挡板。](#page-24-0)
- 3 装回[主机盖。](#page-12-0)

# <span id="page-41-0"></span>取出币形电池

#### △ 警告: 拆装计算机内部组件之前, 请阅读计算机附带的安全信息, 并按[照拆](#page-6-0) [装计算机内部组件之前](#page-6-0)中的步骤进行操作。拆装计算机内部组件之后,请按 [照拆装计算机内部组件之后](#page-8-0)中的说明进行操作。有关更多最佳安全操作信 息,请参阅 dell.com/regulatory\_compliance 上的 Regulatory Compliance(管制标准)主页。

小心: 卸下币形电池后会将 BIOS 设置重设为默认值。建议您卸下币形电池 前记下 BIOS 设置。

### 前提条件

卸下[主机盖](#page-11-0)。

<span id="page-42-0"></span>步骤

找到电池插槽 (BT1)。

有关电池插槽位置的更多信息,请参阅"[系统板组件](#page-10-0)"。

按压电池释放拉杆使其脱离币形电池,直到币形电池弹出。

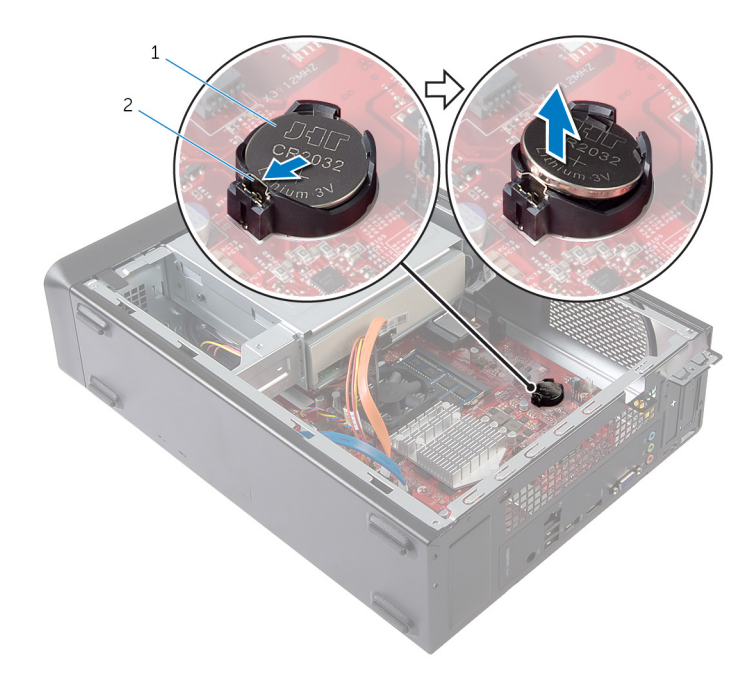

币形电池 2 固定夹

将币形电池提离电池槽。

<span id="page-43-0"></span>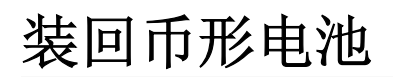

#### 警告: 拆装计算机内部组件之前, 请阅读计算机附带的安全信息, 并按[照拆](#page-6-0) ∧ [装计算机内部组件之前](#page-6-0)中的步骤进行操作。拆装计算机内部组件之后,请按 [照拆装计算机内部组件之后](#page-8-0)中的说明进行操作。有关更多最佳安全操作信 息,请参阅 dell.com/regulatory\_compliance 上的 Regulatory Compliance(管制标准)主页。

#### 步骤

将新币形电池 (CR2032) 插入电池插槽, 正极一面朝上, 然后按下电池, 将其安 装到位。

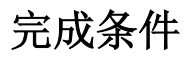

装回[主机盖。](#page-12-0)

## <span id="page-44-0"></span>卸下系统板

警告: 拆装计算机内部组件之前, 请阅读计算机附带的安全信息, 并按[照拆](#page-6-0) [装计算机内部组件之前](#page-6-0)中的步骤进行操作。拆装计算机内部组件之后,请按 [照拆装计算机内部组件之后](#page-8-0)中的说明进行操作。有关更多最佳安全操作信 息,请参阅 dell.com/regulatory\_compliance 上的 Regulatory Compliance(管制标准)主页。

第: 您计算机的服务标签存储在系统板中。更换系统板后,您必须在系统设 置中输入服务标签。

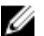

合注: 装回系统板会删除使用系统设置程序对 BIOS 所做的任何更改。您必须 在装回系统板后再次进行所需的更改。

注: 断开电缆与系统板的连接之前,请记下连接器的位置,以便在装回系统 Ø 板之后可以正确进行重新连接。

### 前提条件

- 1 卸[下主机盖](#page-11-0)。
- 2 卸[下前挡板](#page-21-0)。
- 3 请按照"卸下[驱动器固定框架](#page-25-0)"中的步骤 1 至步骤 5 的程序讲行操作。
- 4 卸[下内存模块](#page-13-0)。
- 5 卸[下无线卡](#page-28-0)。
- 6 卸[下风扇](#page-17-0)。

#### 步骤

1 断开硬盘驱动器数据电缆、光盘驱动器数据电缆、电源按钮电缆、硬盘驱动 器和光盘驱动器电源电缆、前面板 USB 电缆、介质卡读取器电缆、前面板音 频电缆与系统板的连接。

有关连接器位置的更多信息,请参阅"[系统板组件](#page-10-0)"。

- 2 请记下电缆布线,然后将电缆从布线导轨中拔出。
- 3 拧下将系统板固定至机箱的螺钉。

将系统板从机箱中提出。

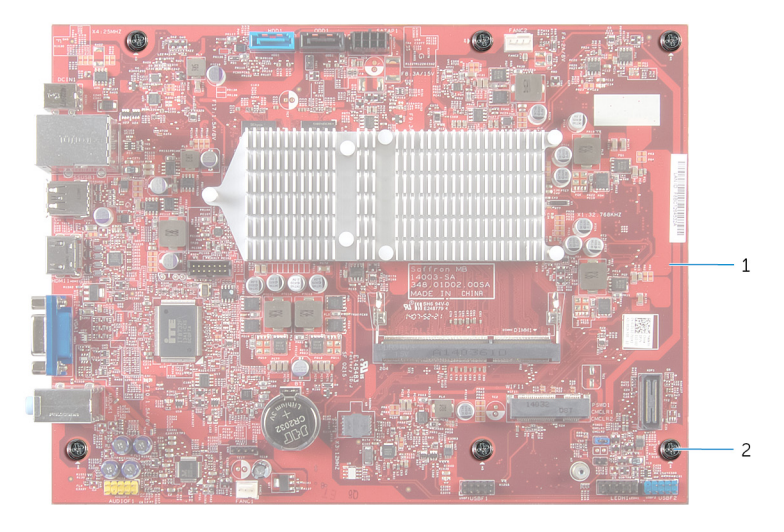

系统板 2 螺钉(6 颗)

# <span id="page-46-0"></span>装回系统板

警告: 拆装计算机内部组件之前, 请阅读计算机附带的安全信息, 并按[照拆](#page-6-0) ∧ [装计算机内部组件之前](#page-6-0)中的步骤进行操作。拆装计算机内部组件之后,请按 [照拆装计算机内部组件之后](#page-8-0)中的说明进行操作。有关更多最佳安全操作信 息,请参阅 dell.com/regulatory\_compliance 上的 Regulatory Compliance(管制标准)主页。

**《注:**您计算机的服务标签存储在系统板中。更换系统板后,您必须在系统设 置中输入服务标签。

### 步骤

- 1 轻轻地将系统板放入机箱中,并朝计算机背面滑动。
- 2 将系统板上的螺孔与机箱上的螺孔对准。
- 3 装回将系统板固定至机箱的螺钉。
- 4 布置电缆并将硬盘驱动器数据电缆、光盘驱动器数据电缆、电源按钮电缆、 硬盘驱动器和光盘驱动器电源电缆、前面板 USB 电缆、介质卡读取器电缆、 前面板音频电缆连接至系统板。 有关连接器位置的更多信息,请参阅"[系统板组件](#page-10-0)"。

### 完成条件

- 1 装回[风扇。](#page-19-0)
- 2 装回[无线网卡。](#page-30-0)
- 3 装回[内存模块。](#page-15-0)
- 4 请按照"装回[驱动器固定框架](#page-27-0)"中的步骤 3 至步骤 6 的程序进行操作。
- 5 装回[前挡板。](#page-24-0)
- 6 装回[主机盖。](#page-12-0)

# <span id="page-47-0"></span>系统设置程序

#### 概览

#### △ 小心: 除非您是高级计算机用户, 否则请勿更改系统设置程序的设置。某些 更改可能会导致计算机运行不正常。

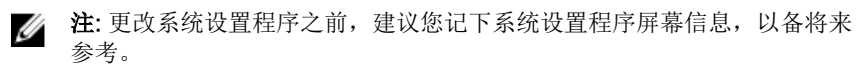

使用系统设置程序可以:

- 取得计算机上所安装硬件的相关信息,如 RAM 的容量、硬盘驱动器的大小等
- 更改系统配置信息
- 设置或更改用户可选择的选项,如用户密码、安装的硬盘驱动器类型、启用还 是禁用基本设备等

#### 进入系统设置

- 1 打开(或重新启动)计算机。
- 2 在 POST 期间,系统显示 DELL 徽标后,请等待系统显示 F2 提示符,显示后 立即按 <F2> 键。
	- **经注: F2** 提示符表示键盘已初始化。此提示的显示时间可能非常短,因此 您必须等待它显示,然后按 <F2>键。如果在显示 F2 提示之前按 <F2> 键,则此击键操作无效。如果等待时间过长,系统已显示操作系统徽 标,请继续等待,直至看到操作系统桌面,然后关闭计算机并再试一 次。

#### 清除已忘记的密码

个 警告: 拆装计算机内部组件之前, 请阅读计算机附带的安全信息, 并按[照拆](#page-6-0) [装计算机内部组件之前](#page-6-0)中的步骤进行操作。拆装计算机内部组件之后,请按 [照拆装计算机内部组件之后](#page-8-0)中的说明进行操作。有关更多最佳安全操作信 息,请参阅 dell.com/regulatory\_compliance 上的 Regulatory Compliance(管制标准)主页。

#### <span id="page-48-0"></span>前提条件

- 1 卸[下主机盖](#page-11-0)。
- 2 请按照"卸[下驱动器固定框架](#page-25-0)"中的步骤 1 至步骤 5 的程序讲行操作。

#### 步骤

- 1 找到系统板上的密码跳线 (PSWD1)。 有关密码跳线位置的更多信息,请参阅"[系统板组件](#page-10-0)"。
- 2 拔下密码跳线塞。

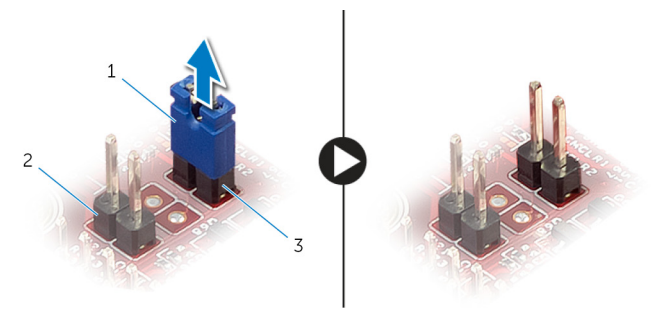

1 跳线塞 2 CMOS 跳线 (CMCL R2)

- 3 密码跳线 (PSWD1)
- 3 请按照"装回[驱动器固定框架](#page-27-0)"中的步骤 3 至步骤 6 的程序进行操作。
- 4 装[回主机盖](#page-12-0)。
- 5 打开计算机并等待,直到操作系统完全加载。
- 6 将鼠标指针移动到屏幕的右上角或右下角,以打开超级按钮边栏,然后单击 或点按**"**设置**"** → **"**电源**"** → **"**关机**"**。
- 7 卸下[主机盖](#page-11-0)。
- 8 请按照"卸下[驱动器固定框架](#page-25-0)"中的步骤 1 至步骤 5 的程序进行操作。
- 9 将密码跳线塞装回到密码跳线上。

#### 完成条件

- 1 请按照"装[回驱动器固定框架](#page-27-0)"中的步骤 3 至步骤 6 的程序进行操作。
- 2 装[回主机盖](#page-12-0)。

### <span id="page-49-0"></span>清除 CMOS 设置

警告: 拆装计算机内部组件之前, 请阅读计算机附带的安全信息, 并按[照拆](#page-6-0) ∧ [装计算机内部组件之前](#page-6-0)中的步骤进行操作。拆装计算机内部组件之后,请按 [照拆装计算机内部组件之后](#page-8-0)中的说明进行操作。有关更多最佳安全操作信 息,请参阅 dell.com/regulatory\_compliance 上的 Regulatory Compliance(管制标准)主页。

#### 前提条件

- 1 卸[下主机盖](#page-11-0)。
- 2 请按照"卸下[驱动器固定框架](#page-25-0)"中的步骤 1 至步骤 5 的程序进行操作。

#### 步骤

- 1 找到系统板上的 CMOS 跳线 (CMCL R2)。 有关 CMOS 跳线位置的更多信息,请参阅"[系统板组件](#page-10-0)"。
- 2 从密码跳线 (PSWD1) 上拔下跳线塞并将其放置到 CMOS 跳线。

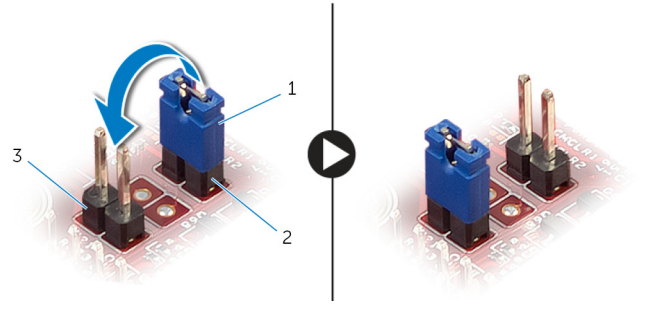

- 
- 1 跳线塞 2 2 2 密码跳线 (PSWD1)
- 3 CMOS 跳线 (CMCL R2)
- 3 请按照"装回[驱动器固定框架](#page-27-0)"中的步骤 3 至步骤 6 的程序进行操作。
- 4 装[回主机盖](#page-12-0)。
- 5 打开计算机电源。

#### CMOS 校验和错误消息。

6 按 F1 键继续,并等待,直到操作系统完全加载。

- <span id="page-50-0"></span>7 将鼠标指针移动到屏幕的右上角或右下角,以打开超级按钮边栏,然后单击 或点按**"**设置**"** → **"**电源**"** → **"**关机**"**。
- 8 卸下[主机盖](#page-11-0)。
- 9 请按照"卸下[驱动器固定框架](#page-25-0)"中的步骤 1 至步骤 5 的程序进行操作。
- 10 从 CMOS 跳线上拔下跳线塞并将其装回至密码跳线。

#### 完成条件

- 1 请按照"装回[驱动器固定框架](#page-27-0)"中的步骤 3 至步骤 6 的程序进行操作。
- 2 装回[主机盖。](#page-12-0)

# <span id="page-51-0"></span>刷新 BIOS

提供 BIOS 更新时或装回系统板后您可能需要刷新(更新) BIOS。要刷新 BIOS:

- 1 开启计算机。
- 2 访问 dell.com/support。
- 3 如果您有计算机的服务标签,请键入计算机的服务标签,然后单击提交。 如果您没有计算机的服务标签,请单击检测服务标签以允许自动检测服务标 签。

**经注:** 如果无法自动检测到服务标签, 请在产品类别下选择您的产品。

- 4 单击获取驱动程序和下载。
- 5 单击 View All Drivers ( 杳看所有驱动程序 ) 。
- 6 在操作系统下拉菜单中, 选择您计算机上安装的操作系统。
- 7 单击 BIOS。
- 8 单击下载文件,以为您的计算机下载最新版本的 BIOS。
- 9 在下一页中, 选择单一文件下载, 然后单击继续。
- 10 完成下载后保存文件,导航至保存 BIOS 更新文件的文件夹。
- 11 双击 BIOS 更新文件的图标,并按照屏幕上显示的说明进行操作。

# <span id="page-52-0"></span>获取帮助和联系 Dell

### 自助资源

使用这些在线自助资源,您可以获得有关 Dell 产品和服务的信息和帮助:

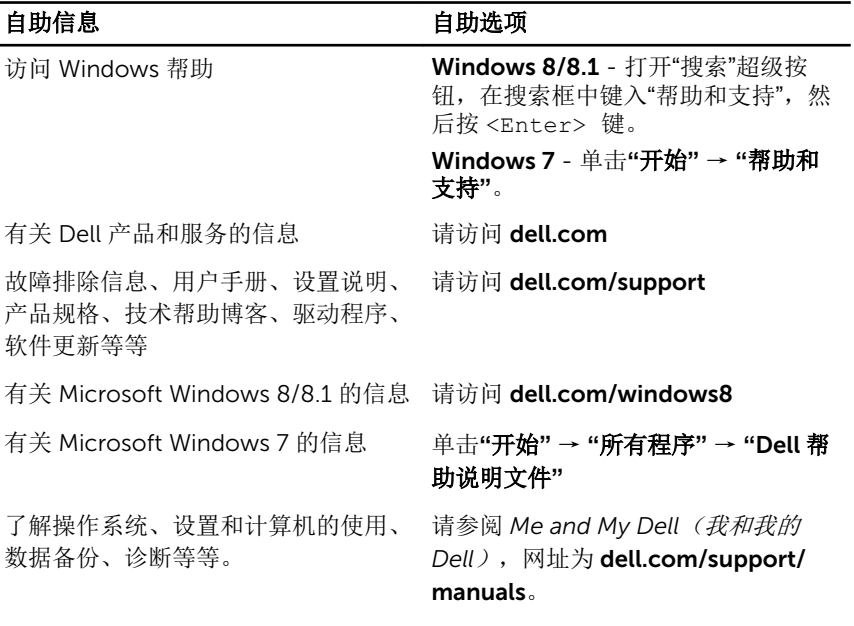

### 联系 Dell

如果因为销售、技术支持或客户服务问题联络 Dell, 请访问 dell.com/ contactdell。

Ø

注: 可用性会因国家和地区以及产品的不同而有所差异, 某些服务可能在您 所在的国家/地区不可用。

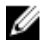

注: 如果没有活动的 Internet 连接, 您可以在购货发票、装箱单、帐单或 Dell 产品目录上查找联系信息。